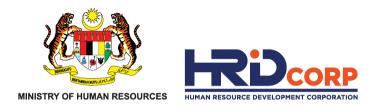

## HRD CORP CLAIM HELPER FOR EMPLOYERS

# CLAIM SUBMISSION(SCHEMES)

- TRAINING FACILITIES & RENOVATION (ALAT)
- INFORMATION TECHNOLOGY (IT)
- COMPUTER BASED TRAINING (CBT)

Purpose : To submit the claim of approved grant applications

eTRiS

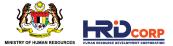

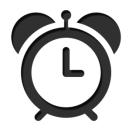

Claims need to be submitted by employers after the approval of grants and payment has been made to suppliers.

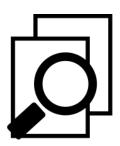

Effective 1st August 2019, purchase/renovation claims must be submitted within six (6) months from grant approval date. (*Refer to Employer's Circular 3/2019*)

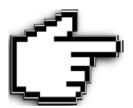

Purchases must be made within 6 months after the grant approval.

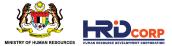

## (1) Login to Employer's eTRiS account

### (2) Click <u>Applications</u>

| ps://www.hrdf.com.my/DigiGov/digigov.htm?actionFlag=doLog |                                  |              |
|-----------------------------------------------------------|----------------------------------|--------------|
|                                                           | Last Login 17 Aug, 2016 10:54 am | Friday 12:05 |
|                                                           |                                  |              |
|                                                           |                                  |              |
|                                                           |                                  |              |
| plications                                                |                                  |              |
| n.                                                        |                                  |              |
| վեպ                                                       |                                  |              |
|                                                           |                                  |              |
|                                                           |                                  |              |
|                                                           |                                  |              |
|                                                           |                                  |              |
|                                                           |                                  |              |
|                                                           |                                  |              |
|                                                           |                                  |              |
|                                                           |                                  |              |
|                                                           |                                  |              |
|                                                           |                                  |              |
|                                                           |                                  |              |
|                                                           |                                  |              |
|                                                           |                                  |              |
|                                                           |                                  |              |
|                                                           |                                  |              |
|                                                           |                                  |              |
|                                                           |                                  |              |
|                                                           |                                  |              |
|                                                           |                                  |              |
|                                                           |                                  |              |
|                                                           |                                  |              |
|                                                           |                                  |              |
|                                                           |                                  |              |
|                                                           |                                  |              |

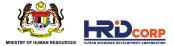

#### (3) Click <u>Claim</u>

#### (4) Select Submit Claim With Grants

| gout                      | Last Login 28 Oct, 2017 12:53 p |
|---------------------------|---------------------------------|
| Applications              |                                 |
|                           |                                 |
| Applications              |                                 |
| Event Management          |                                 |
| Claim                     |                                 |
| Submit Claims with Grants |                                 |
| 🕒 Submit Other Claims     |                                 |
| Search/Withdraw Claims    |                                 |
| Figure Reports            |                                 |
| Payment Gateway           |                                 |
| Eevy                      |                                 |
| 🕒 Special Trust Fund      |                                 |
| Apprenticeship            |                                 |
| 🕒 Legal Management        |                                 |
| 🕨 🚘 Grant                 |                                 |
| Profile Management        |                                 |

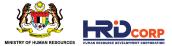

### (5) Click <u>Claim</u> at the Action Column

(Only approved grant with completed trainings/events will be displayed)

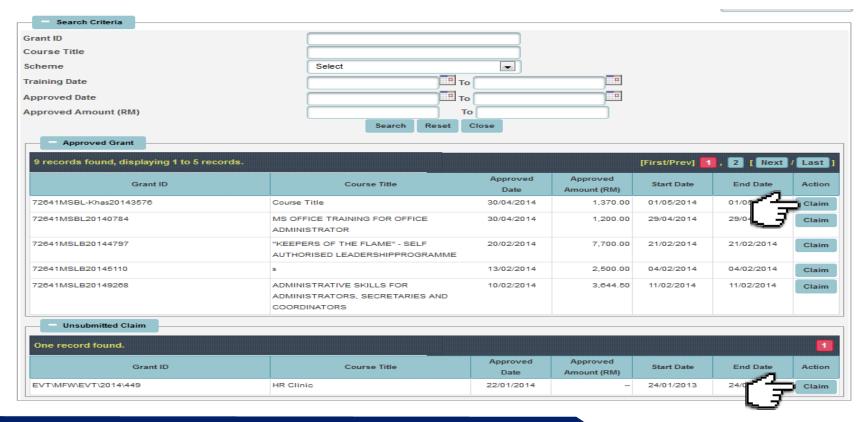

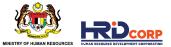

(6) Provide the contact details of the <u>Officer to be Contacted</u> or select <u>Others</u> if the name is not in the record system and then click <u>Next</u>

| HRDF - Internet Explorer                      |                         |               |   |  |
|-----------------------------------------------|-------------------------|---------------|---|--|
| Employer Profile Actual Cost of Reimbursement | Employer Declaration    |               |   |  |
| Employer Profile                              |                         |               |   |  |
| Particulars                                   |                         |               | - |  |
| Registered Name and Address of Employer       | Officer to be Contacted | *             |   |  |
|                                               | Telephone No.           | 600000000   • |   |  |
|                                               | Email                   | •             |   |  |
|                                               | Next Cl                 | ose           |   |  |

(7) Fill in the claim amount for each Allowable Claim Item Key in the Receipt Number Purchase Date column, Upload the supporting document then click <u>Next</u>

| 🔋 HRDF - Internet Explorer                                         |                                                                  |                       |             |                 |                  |            |                            |                       |
|--------------------------------------------------------------------|------------------------------------------------------------------|-----------------------|-------------|-----------------|------------------|------------|----------------------------|-----------------------|
| Employer Profile Actual Cost of Reimbursement Employer Declaration |                                                                  |                       |             |                 |                  |            |                            |                       |
| Actual Cost Of Reimbursement                                       |                                                                  |                       |             |                 |                  |            |                            |                       |
|                                                                    |                                                                  |                       |             |                 |                  |            |                            |                       |
| Allowable Items                                                    |                                                                  |                       |             |                 |                  |            |                            |                       |
| Item                                                               | Model Name                                                       | Receipt No.           | Quantity    | Unit Price (RM) | Grant Approved D |            | Grant Approved Amount (RM) | Requested Amount (RM) |
| Screen and White Board/Flip Chart Stand                            | Double Sided Magnetic Whiteboard with Stand                      | IN59911               | 1           | 76.3.20         | 09/08/2017       | 18/08/2017 | 763.20                     | 763.20                |
| For Renovation of Training Room                                    | n                                                                |                       |             |                 |                  |            |                            |                       |
| Details of Renovation                                              | Location                                                         | 6111                  | Prant Appro | ved Amount (RM) |                  |            | Requested Amount (RM)      |                       |
| Total Requested Amount (RM)                                        | 763.20                                                           | 1 · · · ·             |             |                 |                  |            |                            |                       |
| Note: Please add any additional informa                            | ation related to your claim.                                     |                       |             |                 |                  |            |                            |                       |
| Remarks                                                            |                                                                  |                       |             | Exchange Ra     | te               |            |                            |                       |
|                                                                    |                                                                  |                       |             |                 |                  |            |                            |                       |
| Country                                                            | e le ct                                                          |                       |             |                 |                  |            |                            |                       |
| - Attachment(s)                                                    |                                                                  |                       |             |                 |                  |            |                            |                       |
|                                                                    | ry for proof of payment like.Invoice,Receipt,Con                 |                       |             |                 |                  |            |                            |                       |
|                                                                    | ry for proof of payment like.Invoice,Receipt,Con                 | isultancy Report etc. | i (⊡        |                 |                  |            |                            |                       |
| Attachment*                                                        |                                                                  |                       |             |                 |                  |            |                            |                       |
|                                                                    |                                                                  |                       |             |                 |                  |            |                            |                       |
| Description                                                        | File Name                                                        |                       |             |                 |                  | Actions    |                            |                       |
| payment voucher                                                    | payment voucher.pdf                                              | ~                     |             |                 |                  |            |                            |                       |
| official receipt                                                   | official receipt.pdf                                             | ~                     |             |                 |                  |            |                            |                       |
| TAX INV img-171025104435<br>RIVERSTONE RESOURCES SDN BHD           | TAX INV img-171025104435.pdf<br>RIVERSTONE RESOURCES SDN BHD.pdf |                       | ew.         |                 |                  |            |                            |                       |
| RVBRSTONE RESOURCES SON BHD                                        | RIVERS TONE RESOURCES SON BHD.par                                | 01                    | e           |                 |                  |            |                            |                       |
| - Summary                                                          |                                                                  |                       |             |                 |                  |            |                            |                       |
| Levy Balance(RM)                                                   |                                                                  |                       |             | 187,767.1       | *                |            |                            |                       |
| Levy Arrears (RM)                                                  |                                                                  |                       |             | 0.00            |                  |            |                            |                       |
| Levy Interest (RM)                                                 |                                                                  |                       |             | 0.00            |                  |            |                            |                       |
| Total Requested Amount (RM)                                        |                                                                  |                       |             |                 |                  |            |                            |                       |
| Forai Requested Amount (RM)                                        |                                                                  |                       |             | 763.20          |                  |            |                            |                       |
|                                                                    |                                                                  |                       |             | Next Close      |                  |            |                            |                       |

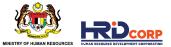

(8) Fill in the employer declaration form, check the pledge box and click <u>Save & Submit</u> to submit the application

|   | 🕹 Applications                                                     |
|---|--------------------------------------------------------------------|
|   | Employer Profile Actual Cost of Reimbursement Employer Declaration |
| 1 |                                                                    |
|   |                                                                    |

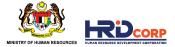

#### SUPPORTING DOCUMENTS FOR ITEMS CLAIMED

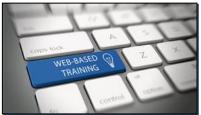

COMPUTER BASED TRAINING (CBT) SCHEME

Receipt, Invoice and Course Content Summary

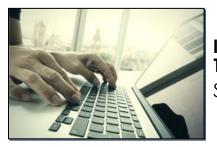

INFORMATION TECHNOLOGY(IT) SCHEME

Receipt and Itemized Invoice

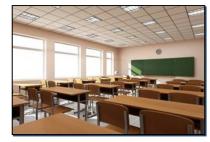

PURCHASE OF TRAINING EQUIPMENT (ALAT) SCHEME

**Receipt and Itemized Invoice** 

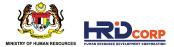

#### **SUPPORTING DOCUMENTS FOR ITEMS CLAIMED**

| ALLOWABLE COST                                          | SUPPORTING DOCUMENTS                                                                                                    |
|---------------------------------------------------------|----------------------------------------------------------------------------------------------------|
| CBT / Purchase of Training Equipment Scheme / IT Scheme | <ul> <li>Detailed official receipts and<br/>invoices as well as information<br/>about purchased software<br/>(manual or brochure)</li> </ul> |

\*HRD Corp may request for any other relevant documents for verification/confirmation purposes.

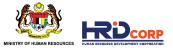

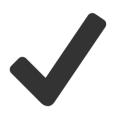

Claims have been successfully submitted after clicking the Save & Submit button.

The submission of claims will be reviewed and checked within **four (4) working** days.

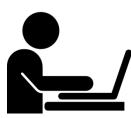

Letter of approval will be sent to employers via email after the claims have been approved.

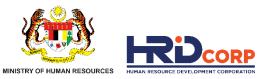

# THANK YOU

www.hrdcorp.gov.my | Copyright © 2023 HRD Corp